Av. Prof. Mário Rubens Guimarães Montenegro, s/n - Unesp Campus de Botucatu | CEP: 18618-687 - Botucatu - São Paulo - Brasil | Tel.: (14) 3811-6004 - (14) 3811-6000

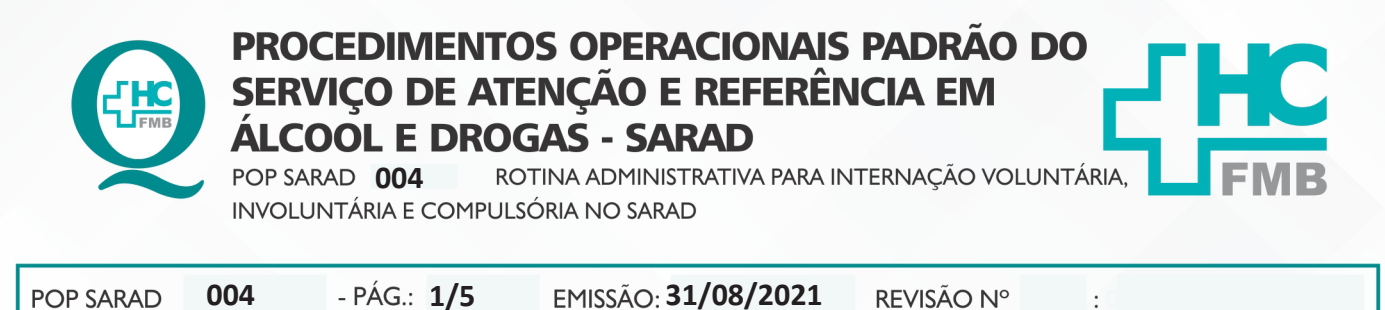

#### **1. OBJETIVO:**

Sistematizar as ações do Administrativo no âmbito da padronização no fluxo de documentos de internações de modo voluntário, involuntário e compulsório.

## **2. ABRANGÊNCIA:**

Equipe administrativa, diretores, médicos clínicos e plantonistas, enfermeiros, recepcionistas, Núcleo Interno de Regulação e Comarcas.

## **3. MATERIAL E RECURSOS NECESSÁRIOS:**

**3.1. Equipamentos de Proteção Individual (EPI's):** Máscara descartável.

**3.2. Materiais e Equipamento específicos para o Procedimento:** Documento de internação hospitalar (Decisão Judicial, Comunicado médico de internação, Controle de internação – SAE), Pasta suspensa para arquivo; Plástico, com furo, para pasta suspensa; Caneta; Papel sulfite; Toner para impressora multifuncional; Etiqueta e Ribbon; Computador com acesso ao Sistema de Informação Hospitalar e internet, Impressora multifuncional, Etiquetadora e Linha telefônica.

# **4. PROCEDIMENTOS:**

#### **4.1. Internação Voluntária**

4.1.1. Receber, via enfermagem, o documento de admissão SAE;

 4.1.2. Acessar a Planilha de Controle de Internação no SARAD-REDE / ADMINISTRATIVO / INTERNAÇÕES;

 4.1.3. Alimentar a planilha com os dados de internação do paciente: data da internação / nº de internações diárias / atendimento / nome do paciente / observação / data de nascimento / RG UNESP / menor / sexo / gestante / reinternação / central que solicitou / caráter da internação / procedência / cidade de origem;

 4.1.4. Enviar por e-mail a planilha de internação ao CAPS-AD ao endereço: **cantidiocapsad@saude.sp.gov.br** ;

#### **4.2. Internação Involuntária**

4.2.1. Receber, via enfermagem, o documento de admissão SAE;

4.2.2. Acessar a Planilha de Controle de Internação no SARAD-REDE / ADMINISTRATIVO / INTERNAÇÕES;

Av. Prof. Mário Rubens Guimarães Montenegro, s/n - Unesp Campus de Botucatu | CEP: 18618-687 - Botucatu - São Paulo - Brasil | Tel.: (14) 3811-6004 - (14) 3811-6000

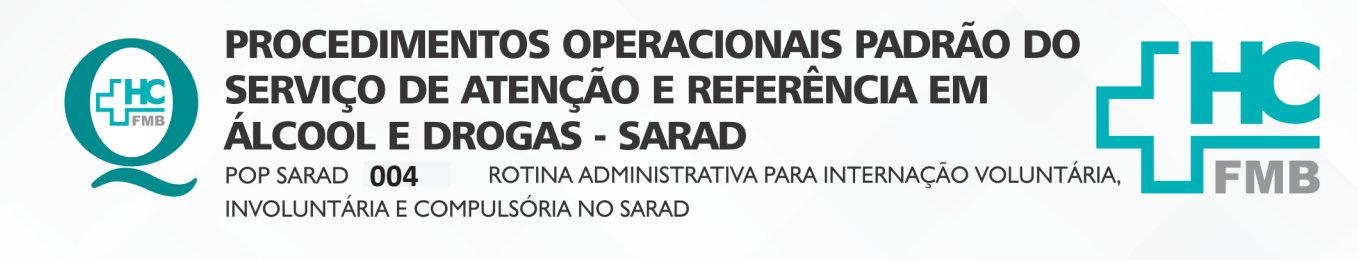

**004 31/08/2021 2/5POP SARAD** REVISÃO Nº

 4.2.3. Alimentar a planilha com os dados de internação do paciente: data da internação / nº de internações diárias / atendimento / nome do paciente / observação / data de nascimento / RG UNESP / menor / sexo / gestante / reinternação / central que solicitou / caráter da internação / procedência / cidade de origem;

 4.2.4. Receber via médico/equipe comunicado de internação involuntária (feito no sistema MV), devidamente preenchido, assinado pelo médico e por um responsável pelo paciente, (família, amigo, profissional de saúde ou a direção do SARAD;

4.2.5. Verificar se já existe expediente no "Sem Papel", se não houver é necessário

 $\overline{\phantom{a}}$ 

criar;

 4.2.6. Fazer memorando no sistema sem papel, para envio anexo o Comunicado de Internação;

4.2.7. Salvar memorando;

 4.2.8. Alimentar planilha de memorando na pasta SARAD-REDE/ADMINISTRATIVO/ ENVIADOS/2021/MEMORANDO;

4.2.9. Enviar no sistema sem papel para NAA – Núcleo de Assistência Administrativa;

4.2.10. Salvar o Processo da Internação;

4.2.11. Imprimir o Processo de Internação;

4.2.12. Arquivar documento físico em pasta A-Z;

#### **4.3. Internação Compulsória**

4.3.1. Receber, via enfermagem, o documento SAE;

 4.3.2. Acessar a Planilha de Controle de Internação no SARAD-REDE / ADMINISTRATIVO / INTERNAÇÕES;

 4.3.3. Alimentar a planilha com os dados de internação do paciente: data da internação / nº de internações diárias / atendimento / nome do paciente / observação / data de nascimento / RG UNESP / menor / sexo / gestante / reinternação / central que solicitou / caráter da internação / procedência / cidade de origem

 4.3.4. Receber via médico/equipe comunicado de internação compulsória (feito no sistema – MV, Comunicação de internação por determinação judicial), devidamente preenchido, impresso e assinado pelo médico;

 4.3.5. Protocolar e anexar Decisão Judicial, recebida via e-mail ou recepção, carimbar, numerar, datar, assinar o recebimento e preencher a planilha de protocolos na pasta SARAD-REDE/ ADMINISTRATIVO/ENVIADOS/2021/PROTOCOLOS RECEBIDOS 2021

Av. Prof. Mário Rubens Guimarães Montenegro, s/n - Unesp Campus de Botucatu | CEP: 18618-687 - Botucatu - São Paulo - Brasil | Tel.: (14) 3811-6004 - (14) 3811-6000 **PROCEDIMENTOS OPERACIONAIS PADRÃO DO** SERVIÇO DE ATENÇÃO E REFERÊNCIA EM **ALCOOL E DROGAS - SARAD** ROTINA ADMINISTRATIVA PARA INTERNAÇÃO VOLUNTÁRIA, **POP SARAD <b>004** ROTINA ADMINISTE<br>INVOLUNTÁRIA E COMPULSÓRIA NO SARAD **004 31/08/2021 3/5POP SARAD** REVISÃO Nº  $\cdot$  4.3.6. Verificar se já existe expediente no "Sem Papel", se não houver é necessário criar; 4.3.7. Fazer memorando no sistema sem papel para envio anexo ao Comunicado de internação; 4.3.8. Salvar memorandos; 4.3.9. Alimentar planilha de memorando na pasta SARAD-REDE/ADMINISTRATIVO/ ENVIADOS/ 2021/MEMORANDO; 4.3.10. Enviar para NAA – Núcleo de Assessoria Administrativa pelo sistema sem papel; 4.3.11. Salvar o Processo da internação; 4.3.12. Imprimir o Processo de Internação; 4.3.13. Criar pasta individual e arquivar documento físico; **5. CONTINGÊNCIA:**  • Verificação dos documentos recebidos. • Comunicação com equipe em geral **6. OBSERVAÇÕES: ATENÇÃO A PONTOS IMPORTANTES E POSSÍVEIS RISCOS 6.1. Pontos importantes** • Controle das internações • Possibilidade de mudança do caráter da internação (voluntária, involuntária ou compulsória)

HOSPITAL DAS CLÍNICAS DA FACULDADE DE MEDICINA DE BOTUCATU - UNESP

• Não receber o comunicado de internação em tempo hábil de informar ao Juiz

• Receber Histórico de enfermagem – SAE, com caráter da internação preenchido

SERVIÇO DE ATENÇÃO E REFERÊNCIA EM ÁLCOOL E DROGAS - SARAD

**6.2. Possíveis riscos**

incorretamente

PROCEDIMENTOS OPERACIONAIS PADRÃO DO SERVIÇO DE ATENÇÃO E REFERÊNCIA EM ÁLCOOL E DROGAS - SARAD **POP SARAD <b>004** ROTINA ADMINISTE<br>INVOLUNTÁRIA E COMPULSÓRIA NO SARAD ROTINA ADMINISTRATIVA PARA INTERNAÇÃO VOLUNTÁRIA,

 $\ddot{\cdot}$ 

HOSPITAL DAS CLÍNICAS DA FACULDADE DE MEDICINA DE BOTUCATU - UNESP Av. Prof. Mário Rubens Guimarães Montenegro, s/n - Unesp Campus de Botucatu | CEP: 18618-687 - Botucatu - São Paulo - Brasil | Tel.: (14) 3811-6004 - (14) 3811-6000

**004 31/08/2021 POP SARAD 4/5**REVISÃO Nº

# **7. AUTORES E REVISORES**

7.1. Autores / Colaboradores: Nilza Martins Ravazoli Brito, Cristiane da Cunha Salata, Giovana Carina Ribeiro Pipo, Patrícia Emília Corvino Fonseca, Rafael Bolini de Oliveira Lima e Rafael Bolini de Oliveira Lima e Rosangela Pires Machado

7.2. Revisores:

# **8. REFERÊNCIAS BIBLIOGRÁFICAS:**

Não se aplica.

Aprovação - Superintendente do HCFMB: Dr. André Luis Balbi Diretor Médico e Diretora de Enfermagem do SARAD: Dr. Fernando Cordeiro Pimentel | Enf.<sup>ª</sup> Me. Nilza M. Ravazoli Brito

#### HOSPITAL DAS CLÍNICAS DA FACULDADE DE MEDICINA DE BOTUCATU - UNESP

Av. Prof. Mário Rubens Guimarães Montenegro, s/n - Unesp Campus de Botucatu | CEP: 18618-687 - Botucatu - São Paulo - Brasil | Tel.: (14) 3811-6004 - (14) 3811-6000

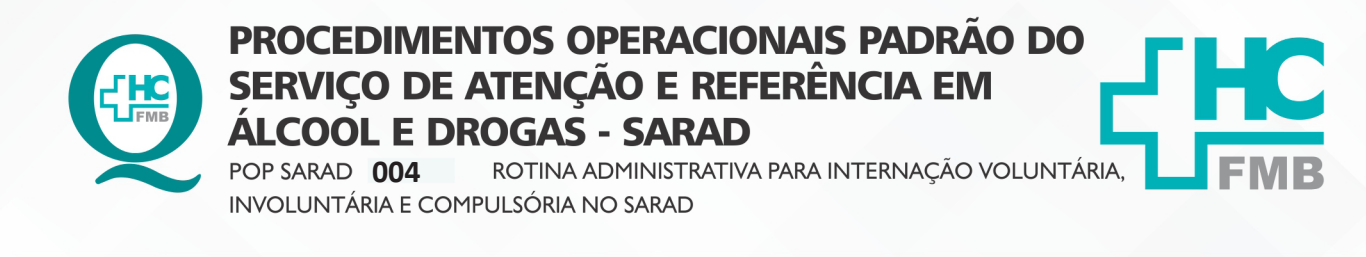

**POP SARAD** 

004

- PÁG.: 5/5

EMISSÃO: 31/08/2021

REVISÃO Nº

 $\cdot$ 

#### TERMO DE AUTORIZAÇÃO DE DIVULGAÇÃO ELETRÔNICA E APROVAÇÃO DE DOCUMENTO. 9.

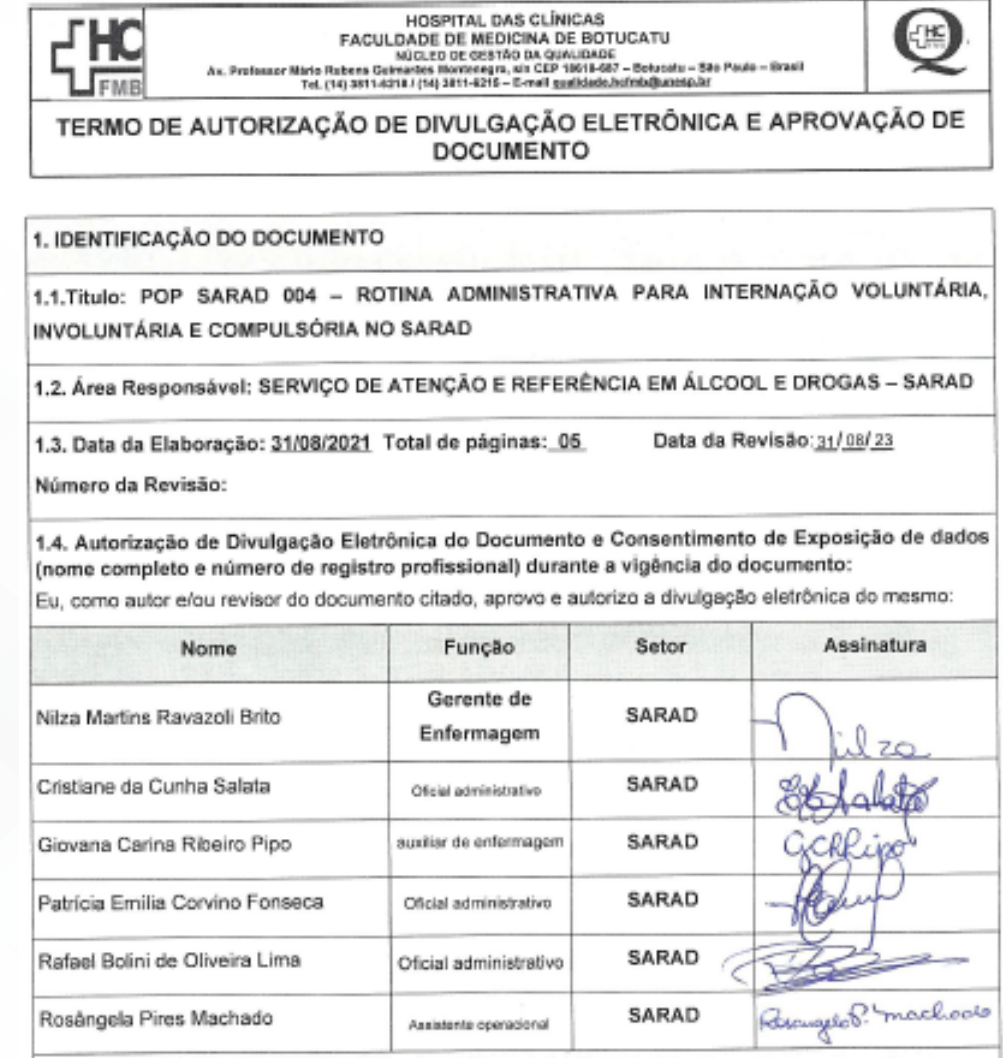

2. DECLARAÇÃO DE CIÊNCIA, APROVAÇÃO DE DOCUMENTO E CONSENTIMENTO DE EXPOSIÇÃO DO NOME COMPLETO (DURANTE O PERÍODO DE VIGÊNCIA DO DOCUMENTO):

Declaro que estou ciente e aprovo o conteúdo do documento: POP SARAD 004 - ROTINA ADMINISTRATIVA PARA INTERNAÇÃO VOLUNTÁRIA, INVOLUNTÁRIA E COMPULSÓRIA NO SARAD.

Também autorizo a exposição do meu nome completo

Assinatura: x

Data:16/09/2021

Diretor SARAD: Dr Fernando Cordeiro Pimentel

Diretor Médico e Diretora de Enfermagem do SARAD: Dr. Fernando Cordeiro Pimentel | Enf.<sup>a</sup> Me. Nilza M. Ravazoli Brito

Aprovação - Superintendente do HCFMB: Dr. André Luis Balbi